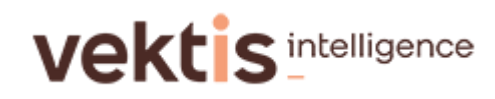

## **Browsers**

Zorgprisma werkt optimaal met Internet Explorer. Ga via Internet Explorer naar de website [www.zorgprisma.nl.](http://www.zorgprisma.nl/)

U kunt ook via de Vektiswebsite, www.vektis.nl, naar Zorgprisma gaan. In het donkerblauwe kader aan de rechterkant staat Zorgprisma vermeld. Als u hierop klikt, komt u ook in het inlogvenster.

Gebruikt u Internet Explorer 10 dan moet u uw compatibiliteitsinstellingen op uw computer aanpassen voor een goede weergave.

Klik op het tabblad Extra in de werkbalk en kies voor 'Instellingen voor compatibiliteitsweergave'.

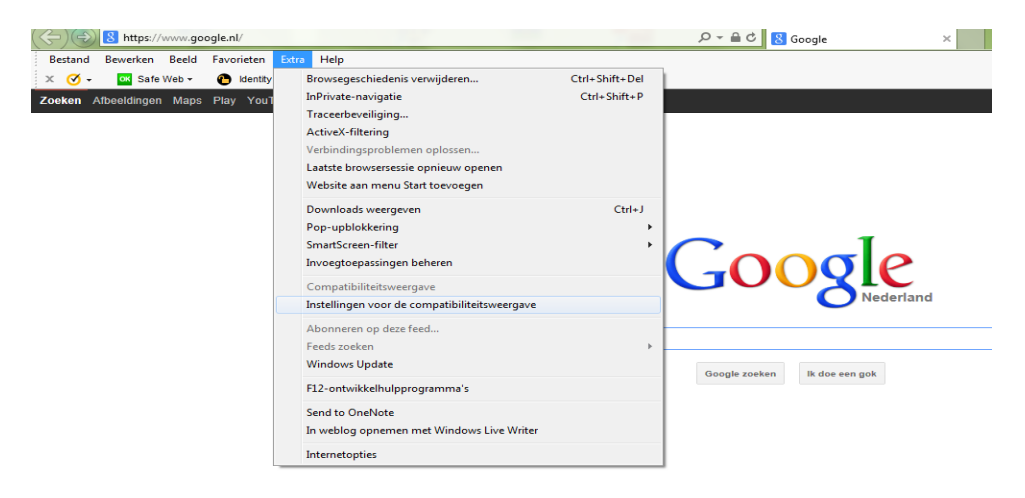

Hier vult u [http://mvh.zorgprisma.nl](http://mvh.zorgprisma.nl/) in als u de Monitor Voorschrijfgedrag Huisartsen wilt openen. Of www. zorgprisma.nl.

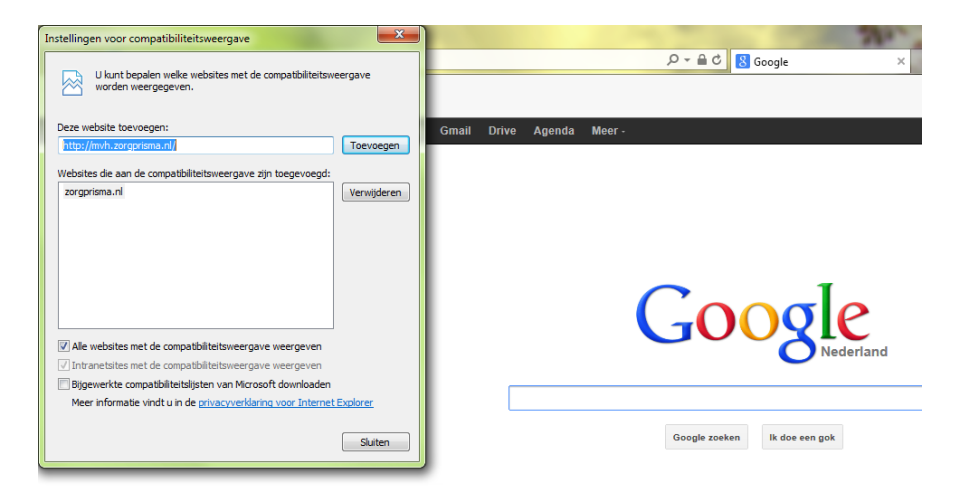

## **vektis** intelligence

Op bovenstaande wijze heeft u standaard ingesteld dat Zorgprisma compatibel wordt gemaakt met Internet Explorer 10. Wilt u dit niet standaard instellen dan kunt u ook 'Compatibiliteitsweergave' aanklikken in plaats van de sitenaam in te vullen bij 'Compatibiliteitsweergave'.

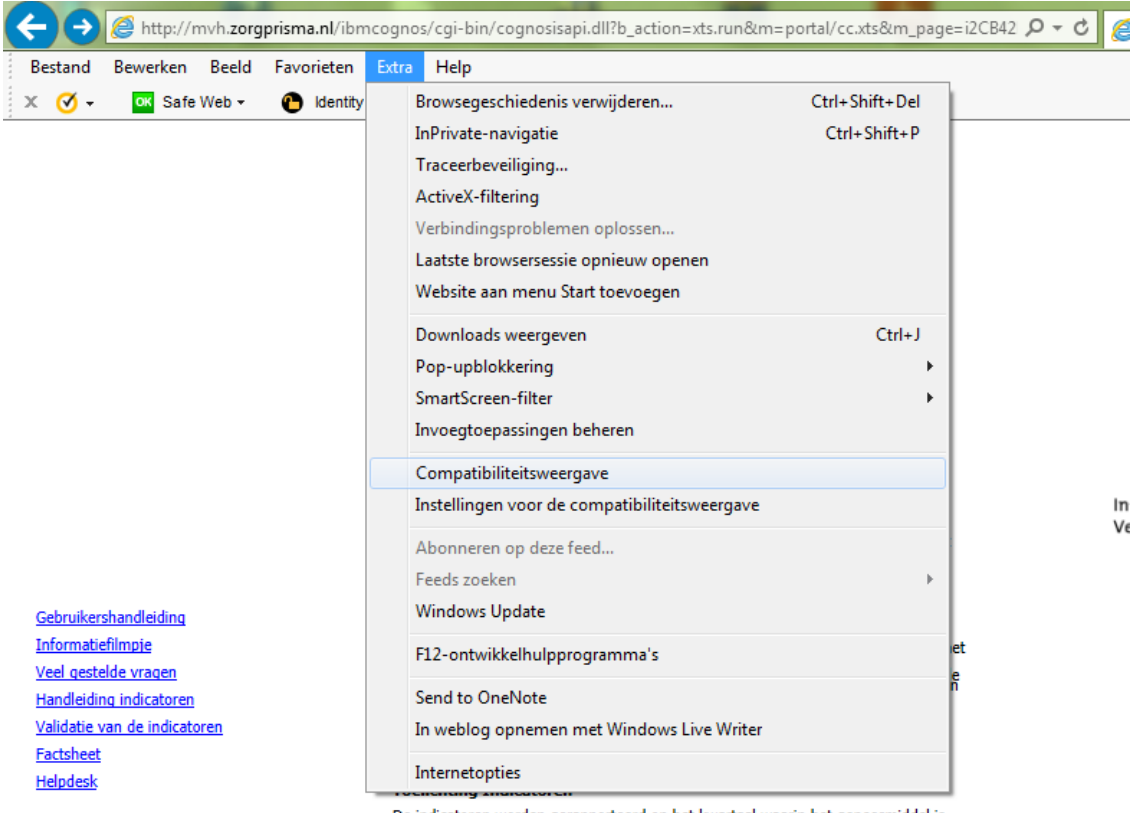

De indicatoren worden gerapporteerd op het kwartaal waarin het geneesmiddel is